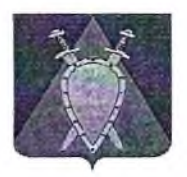

## **Администрация городского округа ЗАТО и. Горный**

## **РАСПОРЯЖЕНИЕ**

13 августа 2021 года № *МУ*

 $\epsilon$ 

## **О проведении автоматического мониторинга ежедневного меню для организации горячего питания обучающихся в общеобразовательных организациях городского округа ЗАТО п. Горный**

В соответствии с приказом Министерства образования и науки Забайкальского края от 10 августа 2021 г. № 755 «О проведении автоматического мониторинга ежедневного меню для организации горячего питания обучающихся в общеобразовательных организациях»:

1. Руководителям общеобразовательных организаций городского округа ЗАТО п. Горный:

1.1 создать на официальном сайте общеобразовательной организации раздел/вкладку «Food» для размещения в нем ежедневных меню;

1.2 обеспечить размещение ежедневного фактического меню в разделе/вкладке «Food» отдельным файлом в формате ГГТТ-ММ-ДД-sm/xlsx.

1.3 До 20 августа 2021 г. предоставить в отдел по образованию администрации городского округа ЗАТО п. Горный ссылку на соответствующие разделы сайтов общеобразовательных организаций

2. Контроль исполнения настоящего распоряжения возложить на начальника отдела по образованию Филатову Лидию Александровну.

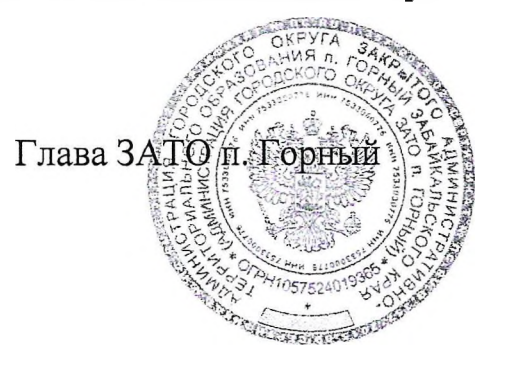

Т.В. Карнаух

## Приложение

к распоряжению администрации городского округа ЗАТО п. Горный от 13 августа 2021 г, № \_\_

Инструкция по размещению ежедневного меню горячего **питания на** сайте общеобразовательной организации в виде электронной **таблицы** для автоматического мониторинга

1, Сроки и условия:

1.1 С 19 мая 2021 г. начать размещение файлов ежедневного меню горячего питания сайтах общеобразовательных организаций в виде электронных таблиц унифицированной структуры в выделенных разделах сайтов образовательных организаций.

1.2 При этом необходимо обеспечить их сохранение на сайтах общеобразовательных организаций,

2, Требования:

2.1 на сайте общеобразовательной организации создать раздел для размещения в нем ежедневных меню, (!) Обязательное имя раздела: «food».

2.2 Размещать ежедневное фактическое меню в данном разделе каждый день отдельным файлом (в виде электронной таблицы). (!) Обязательный формат имени файла ГГГГ-ММ-ДД-sm.xlsx, электронная таблица для меню прилагается.

3. Пример адресов и имен файлов:

3.1 Если сайт образовательной организации - http://sch123.ru

3.2 Тогда раздел сайта с меню - <http://schl23.ru/food/>

3.3 Ссылка на файл меню младших классов за 28 апреля 2021 года: <http://schl23.ru/food/2021-04-28-sm.xlsx>

Меню младших классов за 12 мая 2021 г.: http;//sch 123.ni/food/2021-05-  $12$ -sm. $x$ ls $x$ 

4, Размещаемый на сайте файл меню в виде электронной таблицы не препятствует оформлению его в виде pdf-файла с цифровым контентом или сканированного с печатью и подписью, что может выполняться параллельно по решению образовательной организации. Для исключения расхождения информации и дублирования документов публикуемая электронная таблица может использоваться и для целей информирования родителей.

5, Суффикс «-sm» в имени файла электронной таблицы указывает на меню начальных классов общеобразовательных организаций.